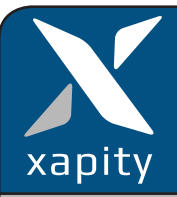

The Send Email task is a component of Xapity Mail that allows an analyst to send an email from the Service Manager Console. It does not require Outlook or any other email client to be installed and uses the Service Manager Notification Channel to send the email.

Send Email can use Service Manager Notification Templates to add details of the Work Item directly into the email. It supports rich text editing and attachments.

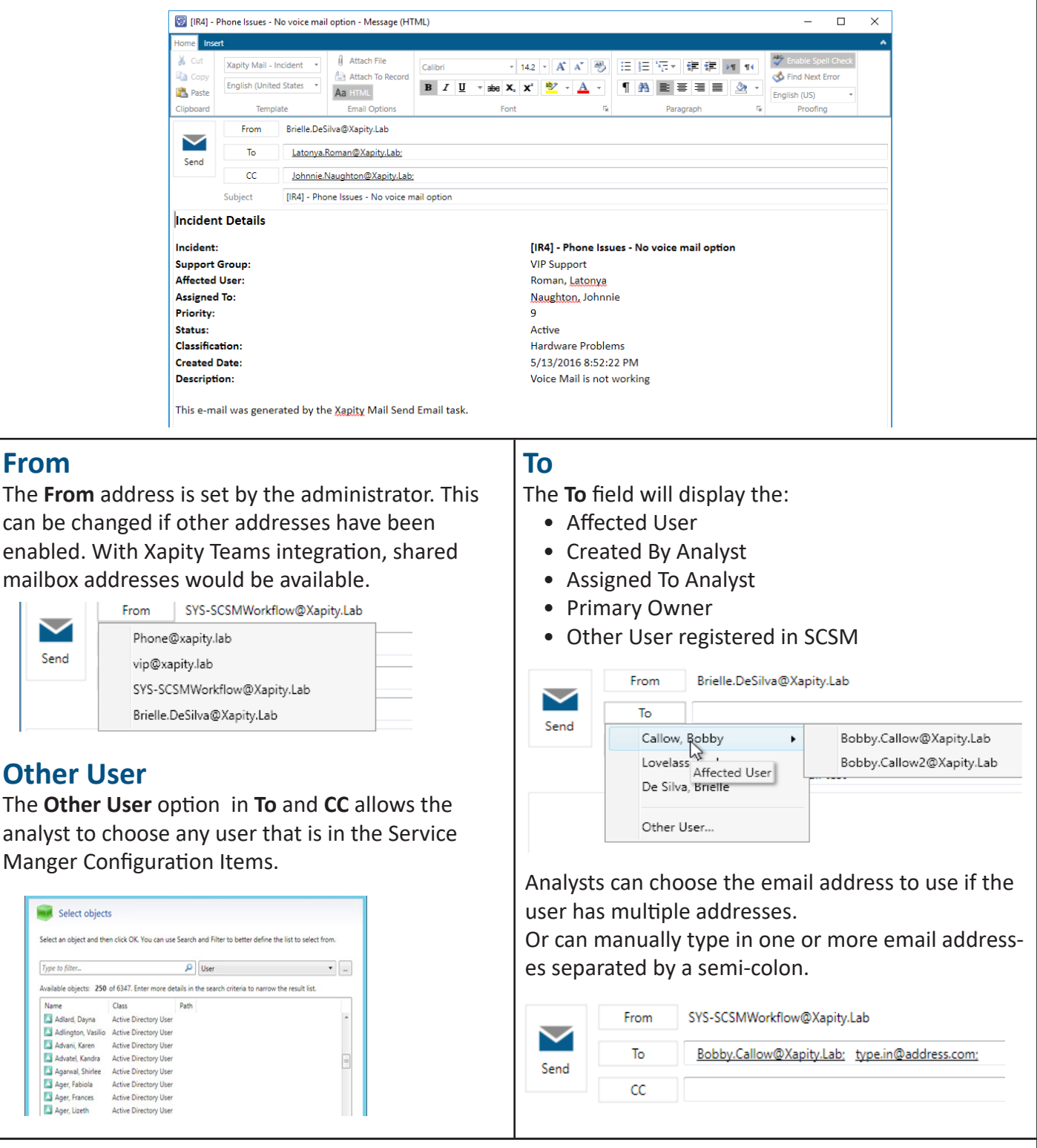

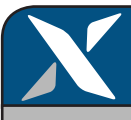

# **CC**

**CC** field has the additional option of sending an email to the current analyst or to a Team email address if Xapity Teams has been installed and configured.

In this example, the analyst is a member of 3 Teams and can see three additional emails addresses.

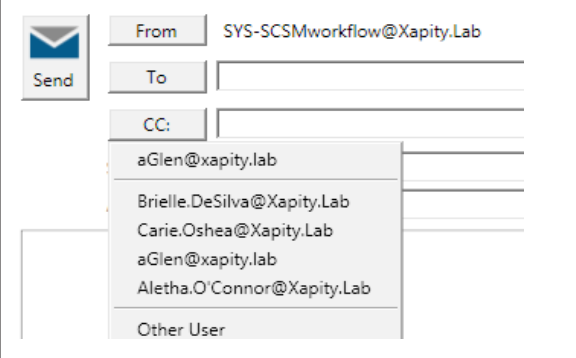

### **Notification Templates**

Notification Templates can be created for each work item type and enabled for analysts to use.

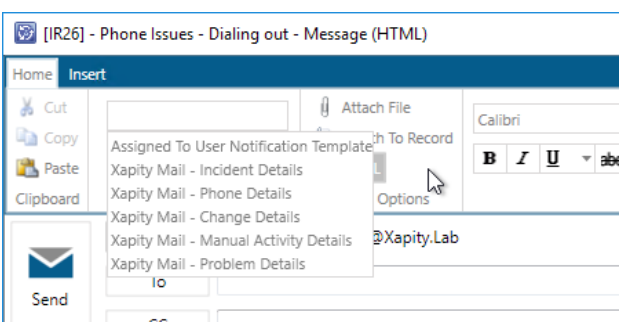

The analyst can choose the Template and details from the job will be automatically substituted in to the email.

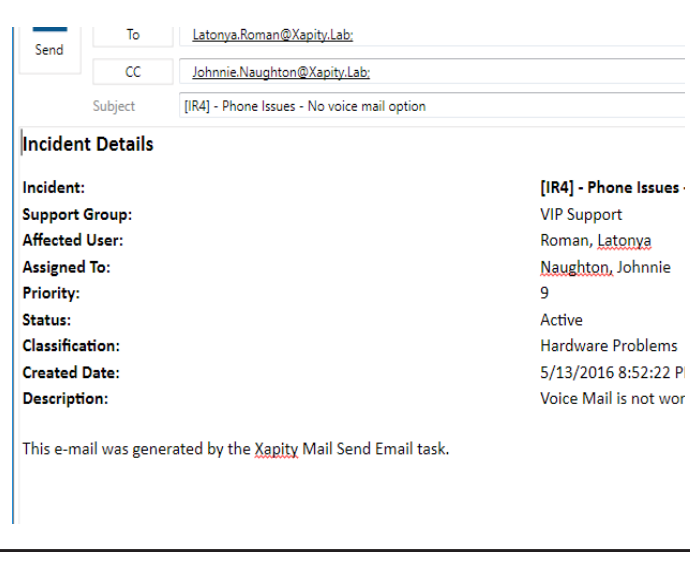

### **Template Language**

Notification Templates support multiple languages and if configured for the selected Template, allows the analyst to change the language and apply the specific language template.

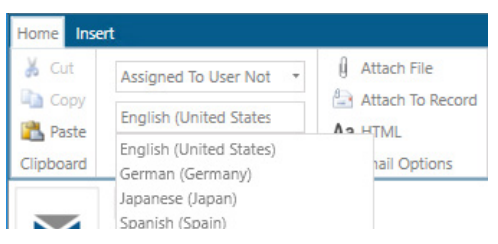

#### The email subject and body will update to the language template.

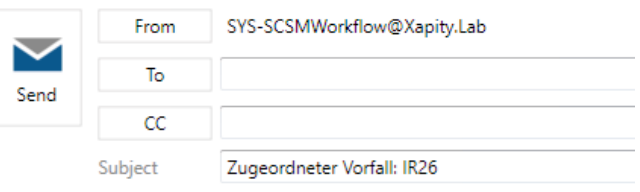

Sehr geehrte(r) Herr/Frau,

Der folgende Vorfall wurde Ihnen zugeordnet:

Vorfall-ID: IR26

## **Attachments**

The analyst can add attachments to the email.

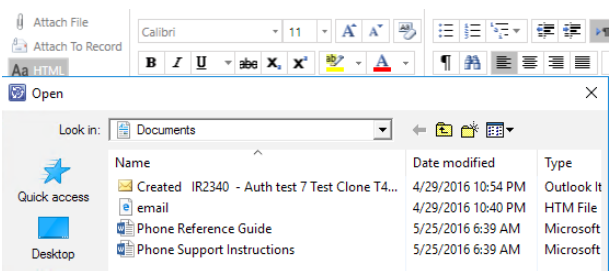

### **Other Features**

- Allows the Analyst to edit the email body and subject before sending the email.
- Updates the Action Log (if available on the work item) with basic details of the email.
- Option to attach a copy of the email to the work item.
- Multi language Spell Check Dictionaries